- **1. 打開電視,並切換輸入源至 HDMI1**
- **2. 連線至 Wifi:A502,並輸入密碼**

## **a502wepp**

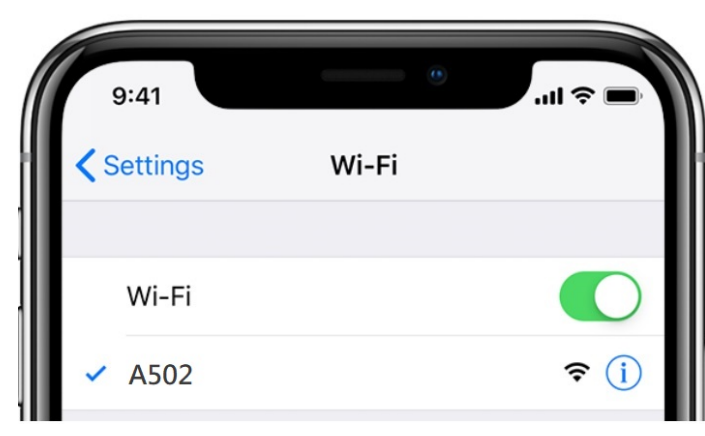

- **3. 點選『螢幕鏡像輸出』功能 (airplay)**
	- $(4)$ 音樂  $\widehat{\psi}$  $\ast$  $\bigodot$ ––<br>全幕鏡像輸出  $\circlearrowleft$ 目  $\overline{\bullet}$  $\overline{O}$ S  $\bigodot$  $\bullet$

**4. 點選該討論室 A502**

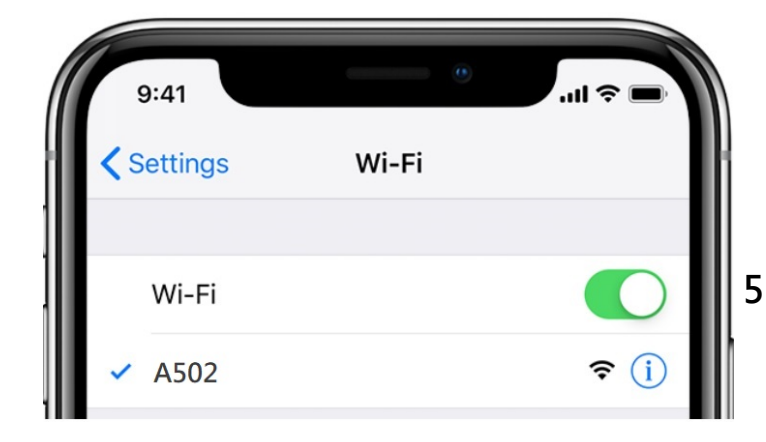

**5. 輸入電視所顯示的 Code 即可連線**